# **SONY**

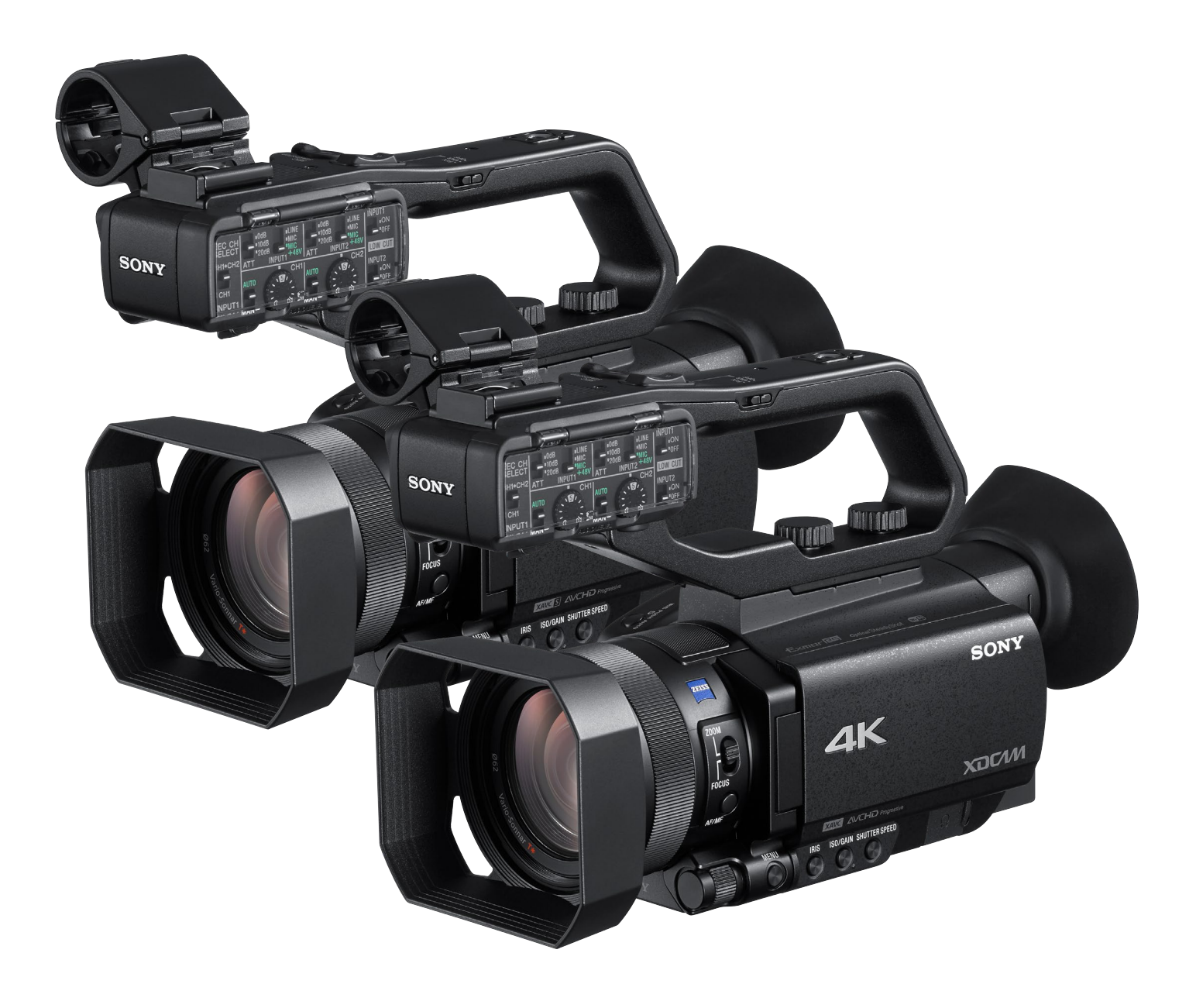

Only 3 Steps to start streaming with PXW-Z90 and HXR-NX80 Prepare YouTube Live >>>>> Configure Camcorder >>>> Start Streaming

# **Simple Live Streaming Quick Guide**

PXW-Z90 and HXR-NX80

**SONY** 

## Step 1 >> Prepare YouTube Live

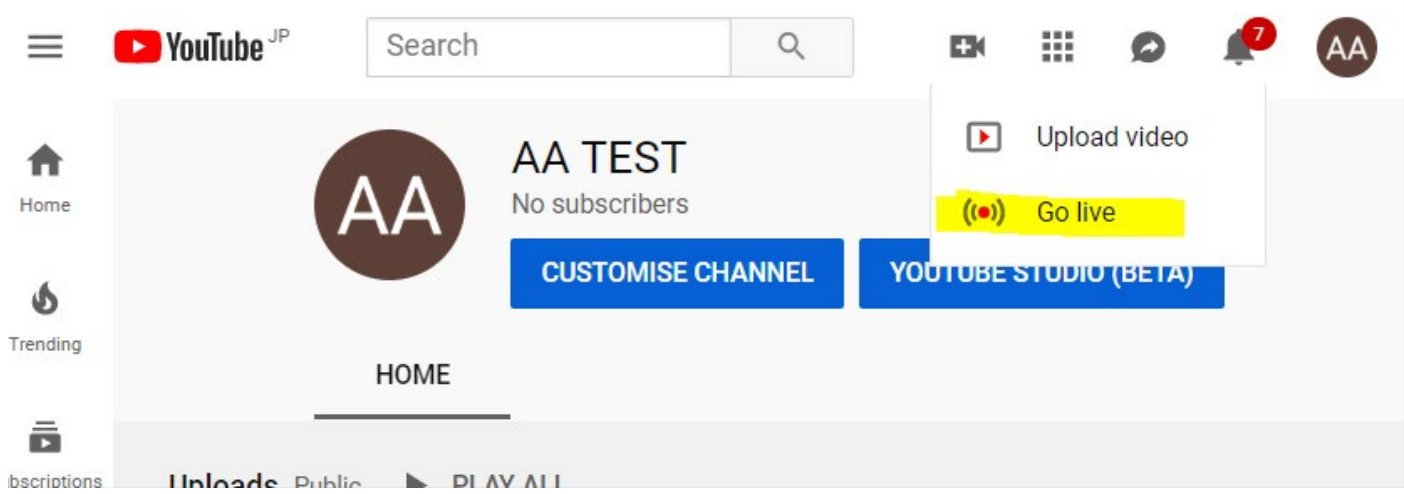

2. In the YouTube Studio page, Select "NEW STREAM" .

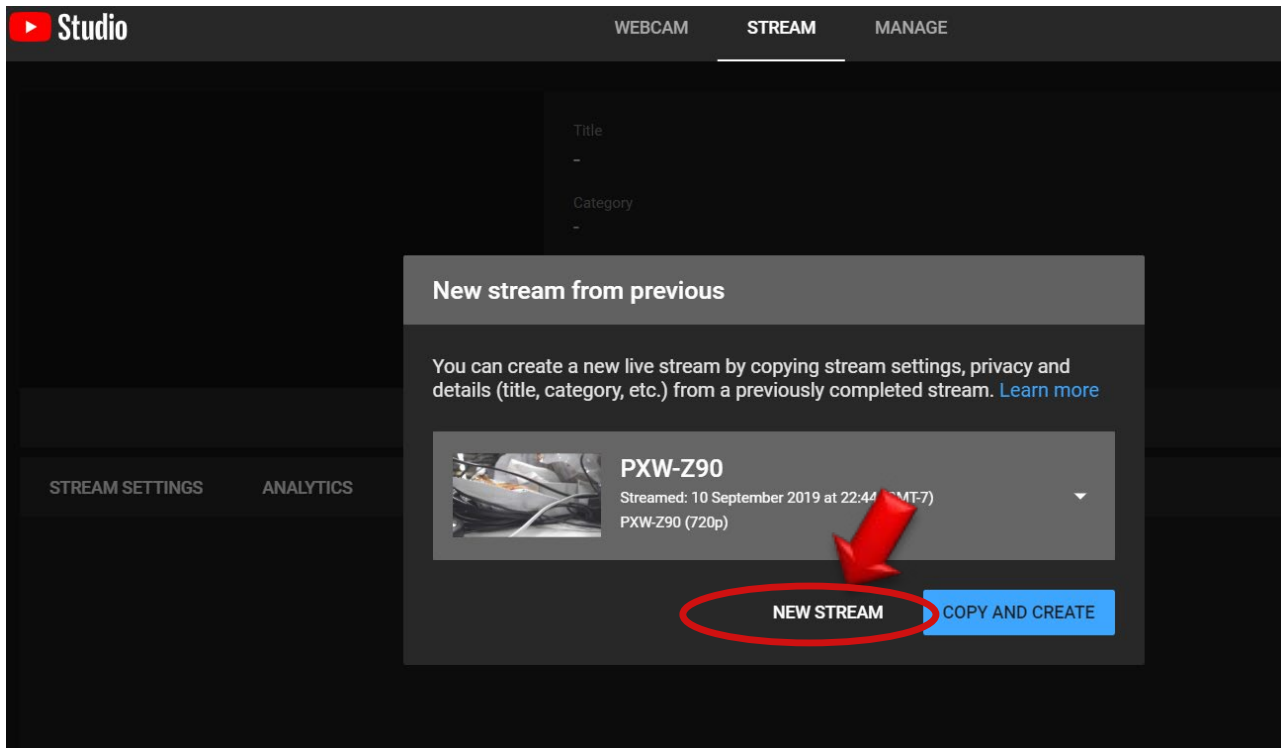

1. Login YouTube and click "Go live".

3. Fill and select the fields marked with the red arrows in the left side. After finishing it, select "CREATE STREAM".

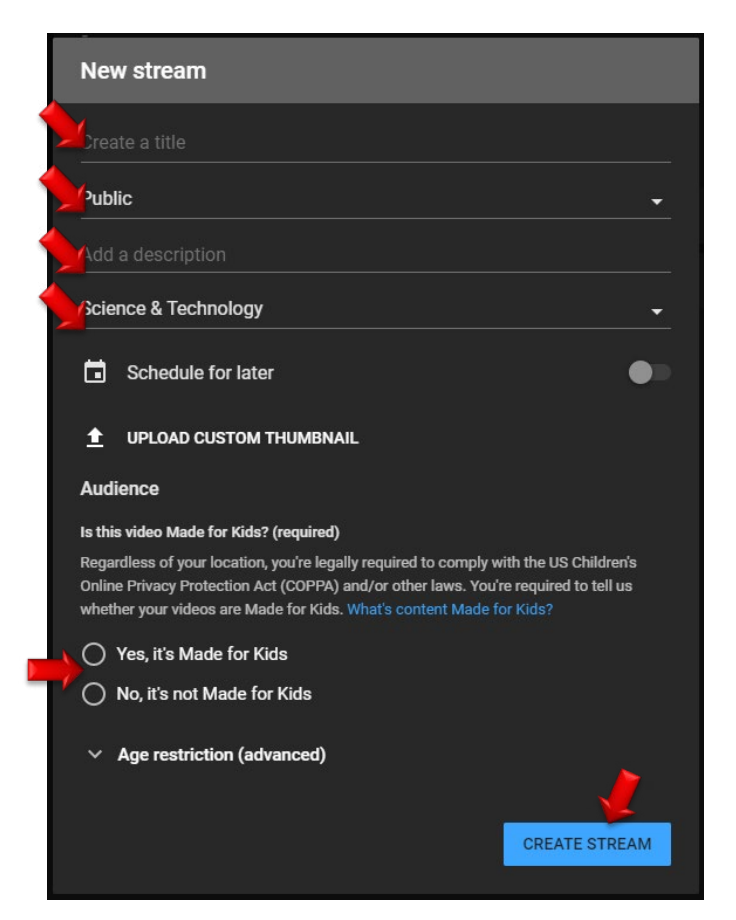

4. Stream URL & Stream name/key are shown. Use this URL and key to configure PXW-Z90 and HXR-NX80.

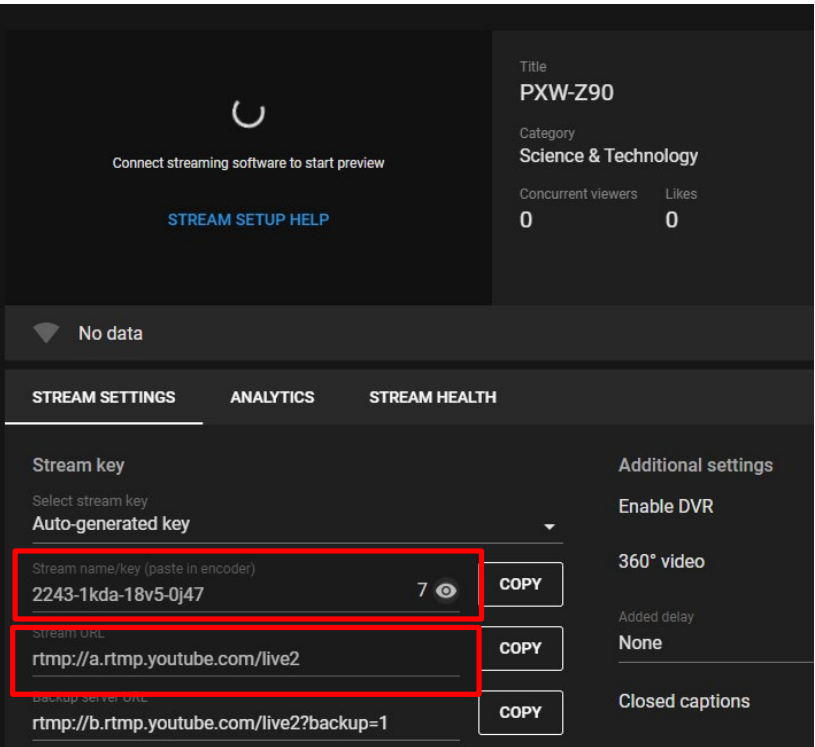

### Step 2 >>> Configure Camcorder

1. Network Setting

[Wi-Fi]

1a. Press the menu button and select [NETWORK SET] -> [Wi-Fi SET]->[ACCESS POINT SET]

**1b.** Select an access point to register and enter the password and select [Next].

[Ethernet cable]

**1c.** Connect a ether cable to the camera and confirm there is no error message.

2. RTMP Setting

2a. Press the menu button and select [NETWORK SET] -> [RTMP/RTMPS] -> [PRESET 1]

3. Select 1280x720 or 640x360 as [SIZE]

4. Go to [DESTINATION SET] and fill [URL] with "Stream URL" and [Stream Name] with "Stream name/key".

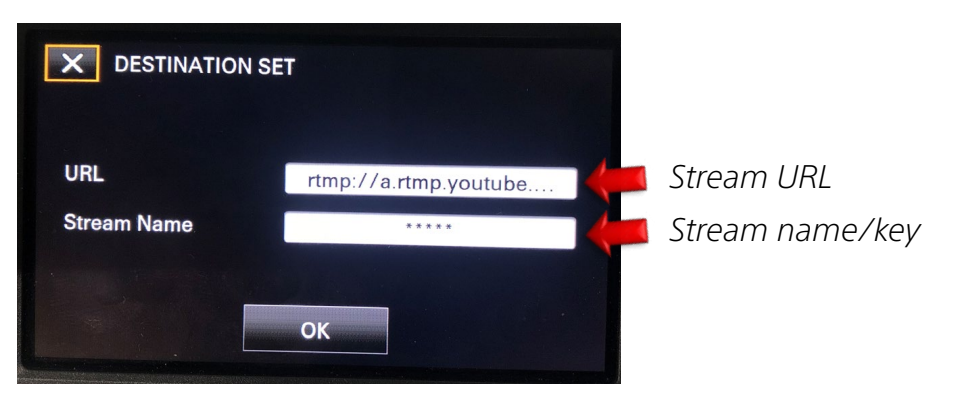

Note: If you push "DISPLAY" button when inputting [Stream Name], \*\*\* will be turn into the actual character.

#### 5. Start RTMP Streaming

Back to [NETWORK SET] -> [RTMP/RTMPS]. [EXECUTE] and select [Wi-Fi] or [Wired LAN]. This may take a few seconds. While the camera is stand-by like the screen shot below, push [Thumbnail] button and streaming from a camcorder to YouTube Live starts. This may take a few seconds – three minutes.

*"RTPM/RTMPS" is indicated on the screen*

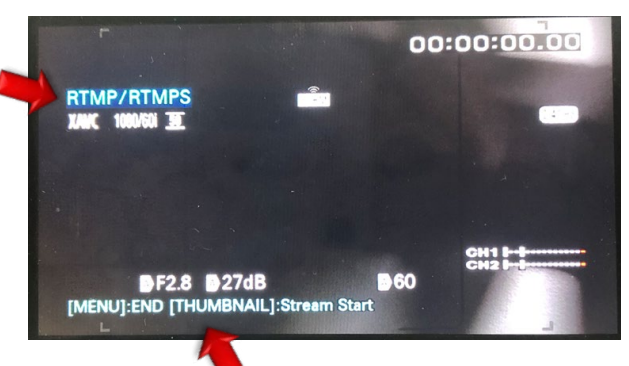

*"End" and "Stream start" are indicate on the screen*

#### Step 3 >> Start Streaming

When a camcorder starts streaming to YouTube Live, you can check your streaming image and control it by using the YouTube's UI below.

*By pushing this button, you can start streaming to your viewers. Indicator for the connection status*  $\leftarrow$  PXW-Z90 G GO LIVE Live cha O PREVIEW .<br>Title  $EDT$ **PXW-Z90** your pr People & Blogs **I FARN MOR Simple Live Solution**  $\overline{2}$  $\sqrt{2}$  $\bullet$ Excellent connection STREAM SETTINGS ANALYTICS STREAM HEALTH Stream key Additional settings Enable DVR e PXW-Z90 (720p) 360° video  $\bullet$ COPY  $\bullet$ None COPY rtmp://a.rtmp.youtube.com/live2 **Closed captions**  $\bullet$ COPY rtmp://b.rtmp.youtube.com/live2?backup=1 **Stream latency** ◯ Normal latency (?)

#### Additional Information

Please see the page below for more YouTube Live details. [https://support.google.com/youtube/topic/9257891?hl=en&ref\\_topic=9257610](https://support.google.com/youtube/topic/9257891?hl=en&ref_topic=9257610
)

SONY is a registered trademark of Sony Corporation. Names of Sony products and services are the registered trademarks and/or trademarks of Sony Corporation or it's Group companies. Other company names and product names are registered trademarks and/or trademarks of the respective companies.